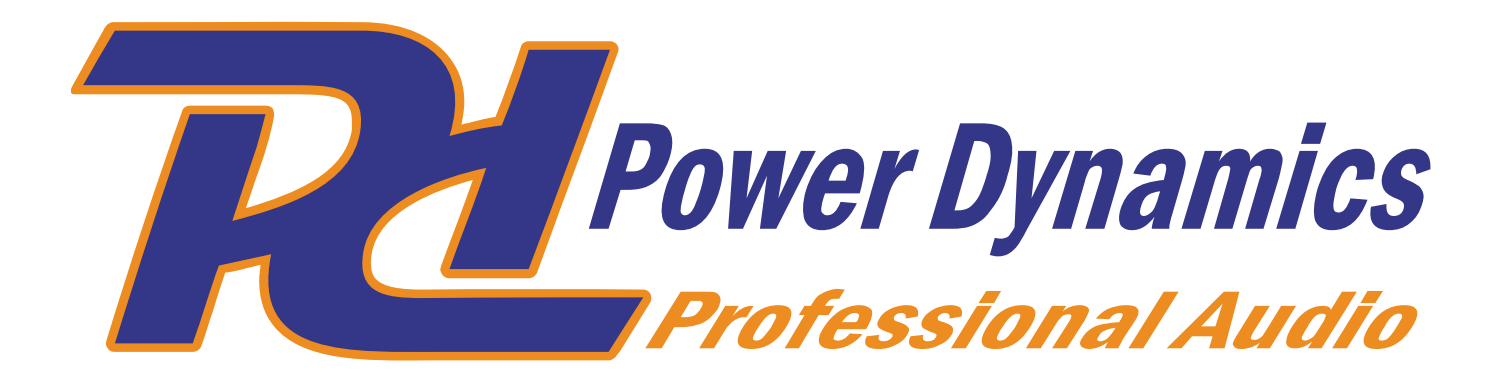

## **PDX015 USB Phono-Vorverstärker**

Ref. nr.: 172.775

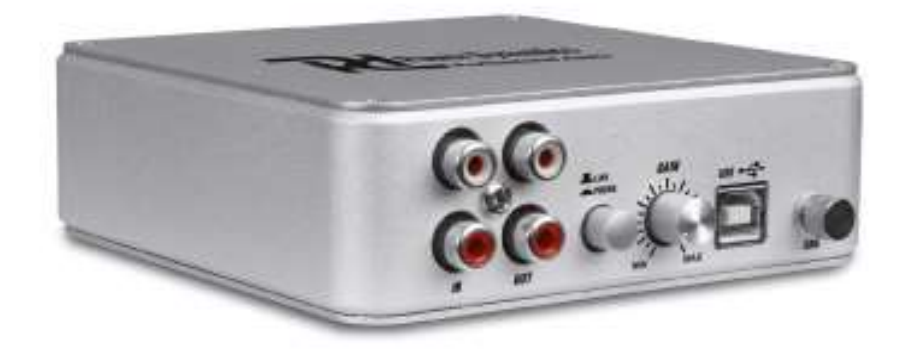

## AUDACITY-HANDBUCH

## **DEUTSCH**

Um die Aufnahmefunktionen des PDX-15 zu nutzen, müssen Sie den PDX-15 an einen freien USB-Anschluss des Computers oder Laptops anschließen.

Der PDX015 wird automatisch erkannt und als neue Soundkarte installiert Installieren Sie die Software (Audacity) von der mitgelieferten CD.

- Starten Sie Audacity und drücken Sie CTRL + P

- Wählen Sie mit Audio I / O die angezeigten Geräte aus:

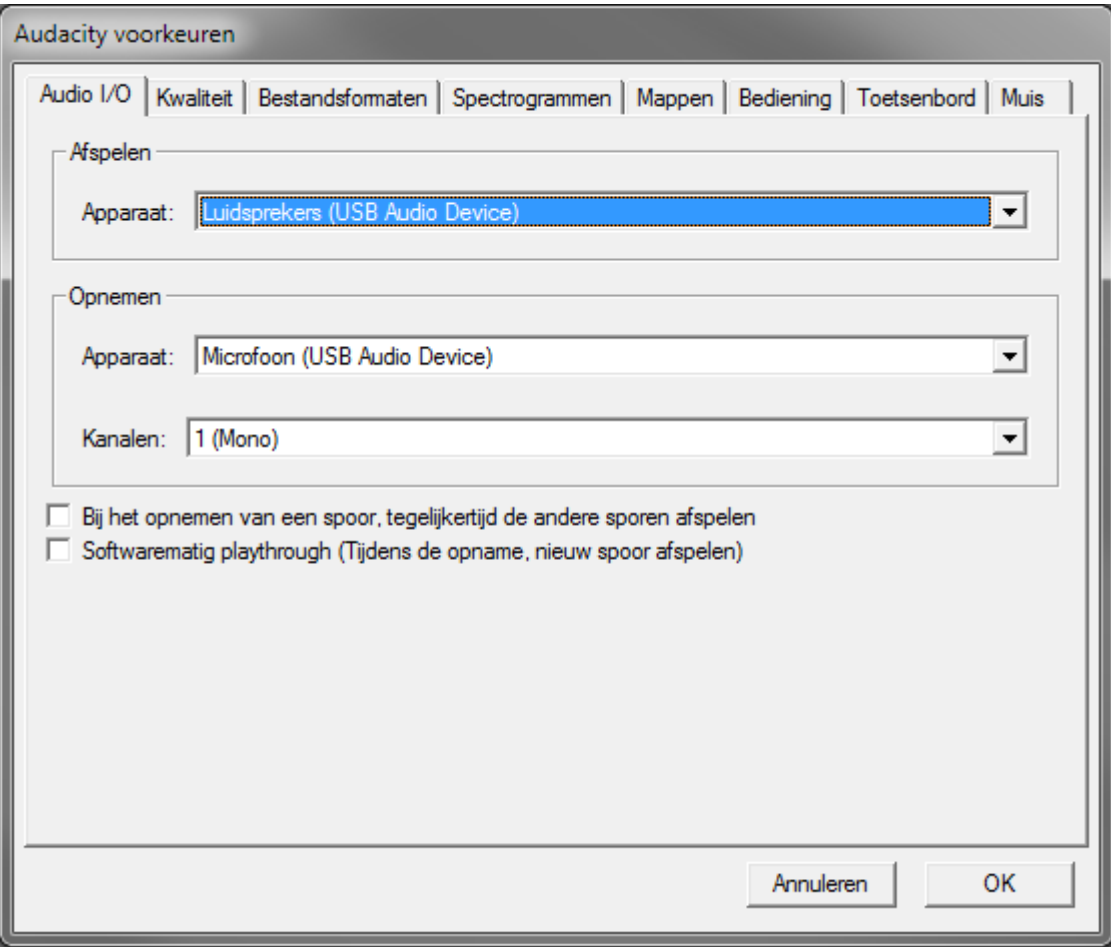

Sie können eine andere Soundkarte für die Wiedergabe auswählen, wenn Sie möchten.

Jetzt können Sie den Ton vom PDX015 mit dem Programm Audacity aufnehmen

Um den Ton "live" am Ausgang des PDX15 zu hören, müssen Sie den Computer / Laptop auf Hören einstellen.

Sie können dies wie folgt tun:

Öffnen Sie den KonfigurationsbildschirmSelect sound

- Wählen Sie die TAB "Aufnahme" und wählen Sie "MicroPhone".
- Wählen Sie Eigenschaften und aktivieren Sie die Option "Gerät hören".
- Dann drücken Sie OK

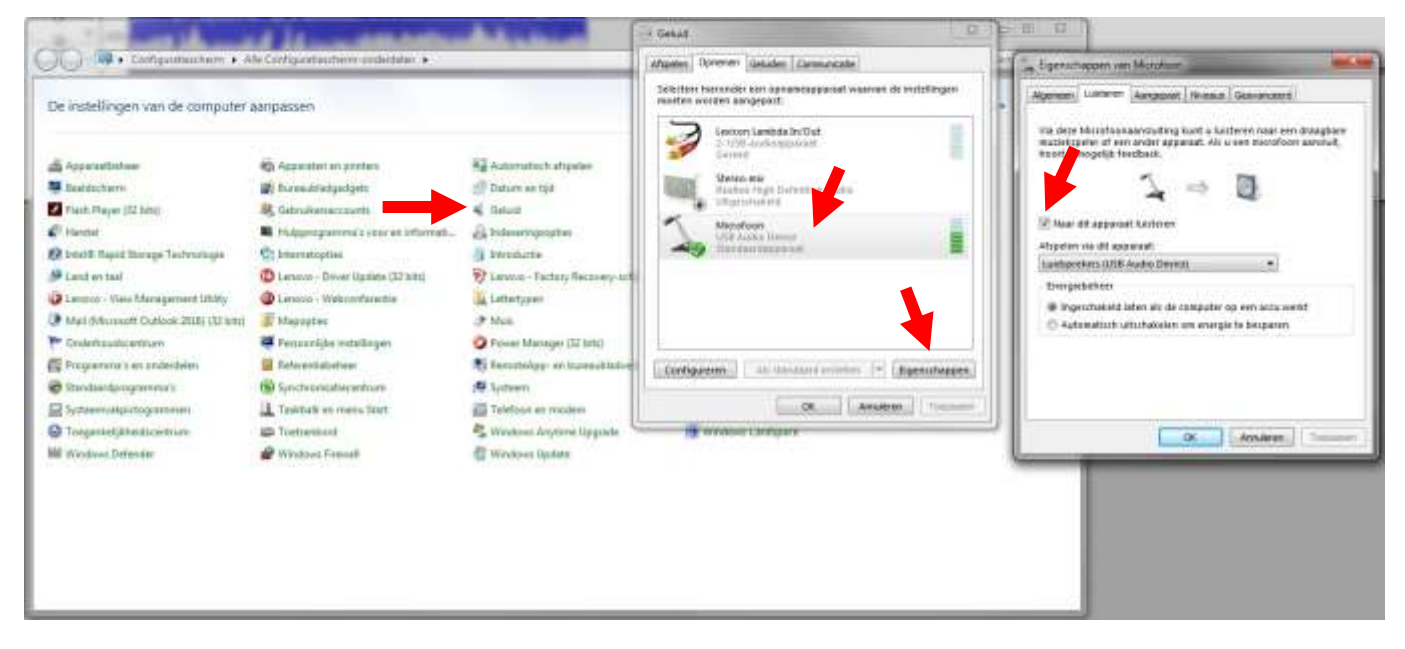

Der Ton des Eingangs sollte jetzt am Lautsprecherausgang zu hören sein.

Technische Daten und Design können ohne vorherige Ankündigung geändert werden.

## **www.tronios.com**

Copyright © 2017 by Tronios The Netherlands